# Prevádzkové poznámky

Ultrazvukový systém Lumify 1. septembra 2018 4535 619 93541 Rev A

# **Informácie o týchto prevádzkových poznámkach**

Prevádzkové poznámky obsahujú informácie objasňujúce niektoré odpovede softvéru, ktoré môžu byť nesprávne pochopené alebo spôsobiť používateľovi ťažkosti. Prevádzkové poznámky si dôkladne prečítajte a ich kópiu si odložte pre prípad, že ich budete potrebovať v budúcnosti. Ak je to možné, umiestnite prevádzkové poznámky v blízkosti svojej pracovnej stanice.

## **Informácie o označovaní**

Uchovajte si *Stručnú príručku* obsiahnutú v dodávke pre svoje záznamy. Obsahuje informácie o označovaní pre ultrazvukový systém Lumify.

# **Najprv si prečítajte tieto informácie**

Ultrazvukový systém Philips Lumify je určený na diagnostické zobrazovanie ultrazvukom v režimoch B (2D), Color Doppler, Combined (B+Color) a M-mode. Je indikovaný na diagnostické ultrazvukové zobrazovanie a analýzu prietoku tekutín v nasledujúcich aplikáciách: plod/ pôrodníctvo, pediatrická, abdominálna, hlava, urológia, gynekológia, echokardiografia plodu, malý orgán, muskuloskeletálna, periférne cievy, karotida, kardiálna.

### **Používanie systému Reacts**

- Ak chcete odstrániť zvukovú ozvenu počas vzdialenej relácie, vzdialený používateľ by sa mal pokúsiť o nasledujúce:
	- Vypnite mikrofón, keď nehovoríte.
	- Znížte hlasitosť reproduktora.
	- Použite slúchadlo s mikrofónom.
- Prístupové kódy systému Reacts sú jedinečné a, keď sú uplatnené, vytvárajú jednotlivé licencie systému Reacts. Príjemca prístupového kódu sa stane vlastníkom prístupového kódu a výslednej licencie.
- E-mailové systémy používateľa môžu v závislosti od nastavení e-mailového účtu presmerovať e-maily systému Reacts do e-mailového priečinka spamu alebo nevyžiadanej pošty.
- Pozvánky sa novým používateľom systému Reacts neodošlú za nasledujúcich podmienok:
	- Mobilné zariadenie Lumify nie je pripojené k internetu.
	- Pozvánka nemá správne naformátovaný e-mail.
	- Pozvánka bola poslaná osobe, ktorá už má účet Reacts.
	- Pozvánka bola poslaná používateľovi systému Reacts s exspirovanou licenciou Reacts.

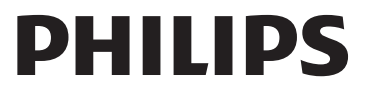

- Pri používaní systému Lumify na vyhľadávanie používateľov systému Reacts nevkladajte do textu vyhľadávania medzery. Vyhľadávajte nasledujúce:
	- len meno,
	- len priezvisko,
	- len e-mailovú adresu.

Používatelia s exspirovanými licenciami Reacts sa nemusia vo výsledkoch vyhľadávania zobraziť.

- Po vytvorení nového účtu Reacts vám nemusí byť doručené potvrdenie. Svoj nový účet overte nasledovne:
	- a. V prijatej pošte svojho e-mailu otvorte správu s predmetom "Please Verify Your Email.".
	- b. Kliknite na možnosť **You're Almost There**.
	- c. Postupujte podľa výziev v konfiguračnom sprievodcovi.
- Ak chcete pri zobrazovaní v režime M-mode počas relácie systému Reacts zobraziť ovládacie prvky Reacts Ultrasound Share, dotknite sa živého obrazu režimu M-mode. Ak sa dotknete pozastaveného obrazu režimu M-mode, ovládacie prvky Reacts Ultrasound Share sa nezobrazia.
- Ak počas relácie systému Reacts otočíte zariadenie Android kompatibilné so systémom Lumify, pozastavený 2D obraz môže zo zobrazenia zmiznúť. Ak chcete obraz obnoviť, upravte časovú os slučky alebo posuvnú lištu zariadenia.

#### **Postup pri vyšetrení**

- Všetky obrazy zobrazujú dátum a čas podľa časovej zóny, v ktorej sú nasnímané.
- Keď pri používaní sondy L12-4 nastavíte hĺbku na menej ako 3 cm, systém obraz priblíži a niektoré jeho časti nemusia byť viditeľné. Ak chcete zobraziť celý obraz, zmeňte priblíženie použitím palca a prsta.
- Ak presuniete meradlo mimo oblasti obrazu, meradlo môže zmiznúť. Ak chcete obnoviť polohu meradla, postupujte jedným z týchto spôsobov:
	- V režime 2D sa dotknite ovládacieho prvku **Measure** , dotknite sa ovládacieho prvku

**Clear All X** a potom sa dotknite ovládacieho prvku **Measure** a znova pridajte meranie **Ellipse** alebo **Distance**.

– V režime M-mode sa dotknite ovládacieho prvku **Measure** a potom sa znova dotknite

ovládacieho prvku **Measure** .

#### **Prehliadanie**

• Zariadenie Lumify nepoužíva nastavenia **Retry Interval** a **Max Retries** v nastaveniach **DICOM Storage Commitment Server**. Zariadenie Lumify používa nastavenia v nastaveniach **DICOM Destination**.

- V zobrazení **Saved Exams** môžu mať vyšetrenia bez uložených obrazov vedľa seba značku začiarknutia aj vtedy, keď neboli uložené na úložné zariadenie DICOM.
- Ak pri vyberaní nastavení v dialógovom okne **Add New Destination** alebo upravovaní cieľového miesta pre export otočíte svoje zariadenie, systém neuloží vaše výbery. Aby ste predišli tejto situácii, neotáčajte zariadenie pri pridávaní alebo upravovaní cieľových miest pre export.

#### **Sondy**

Modely T710 a T810 tabletu Samsung S2 sú kompatibilné so sondami C5-2 a L12-4, ale nie so sondou S4-1. Novšie modely tabletov T713 a T813 sú úplne kompatibilné so sondou S4-1.

#### **Philips Ultrasound, Inc.**

22100 Bothell Everett Hwy, Bothell, WA 98021-8431 USA www.philips.com/ultrasound

 $C\epsilon$ 

© 2018 Koninklijke Philips N.V. Všetky práva vyhradené. Vytlačené v USA. Rozmnožovanie alebo šírenie tohto obsahu alebo jeho častí v akejkoľvek forme alebo akýmkoľvek spôsobom, elektronicky, mechanicky či inak, je bez predchádzajúceho písomného súhlasu vlastníka autorských práv zakázané.